## 小樽市公式 LINE、小樽市登録制メールの登録方法について

## 1.小樽市公式 LINE

①以下の URL で検索または QR コードを読み込んでください。

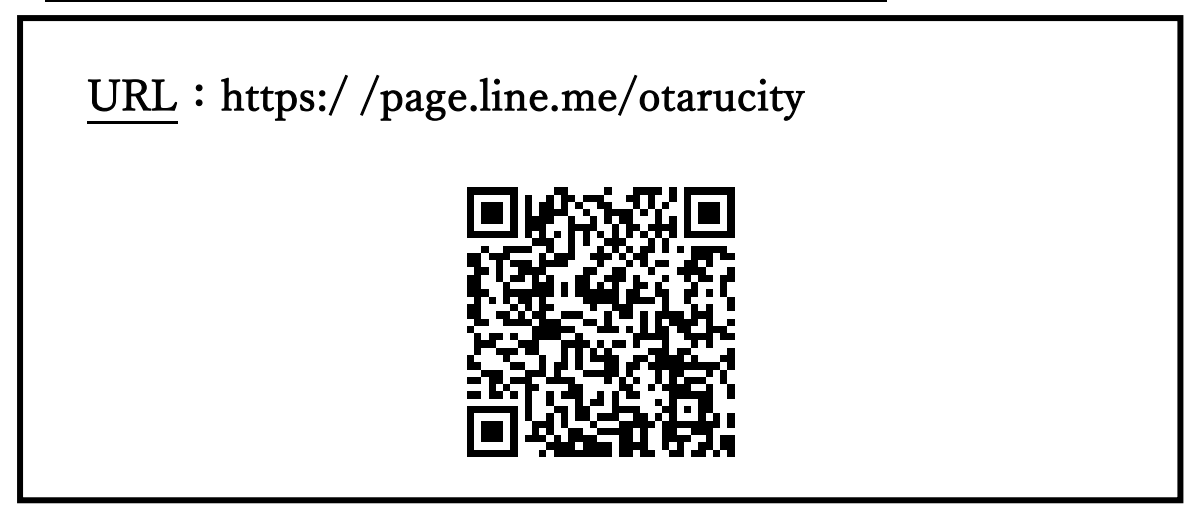

②以下の画面で追加ボタンを選ぶと友達に追加され、通知が受け取れます

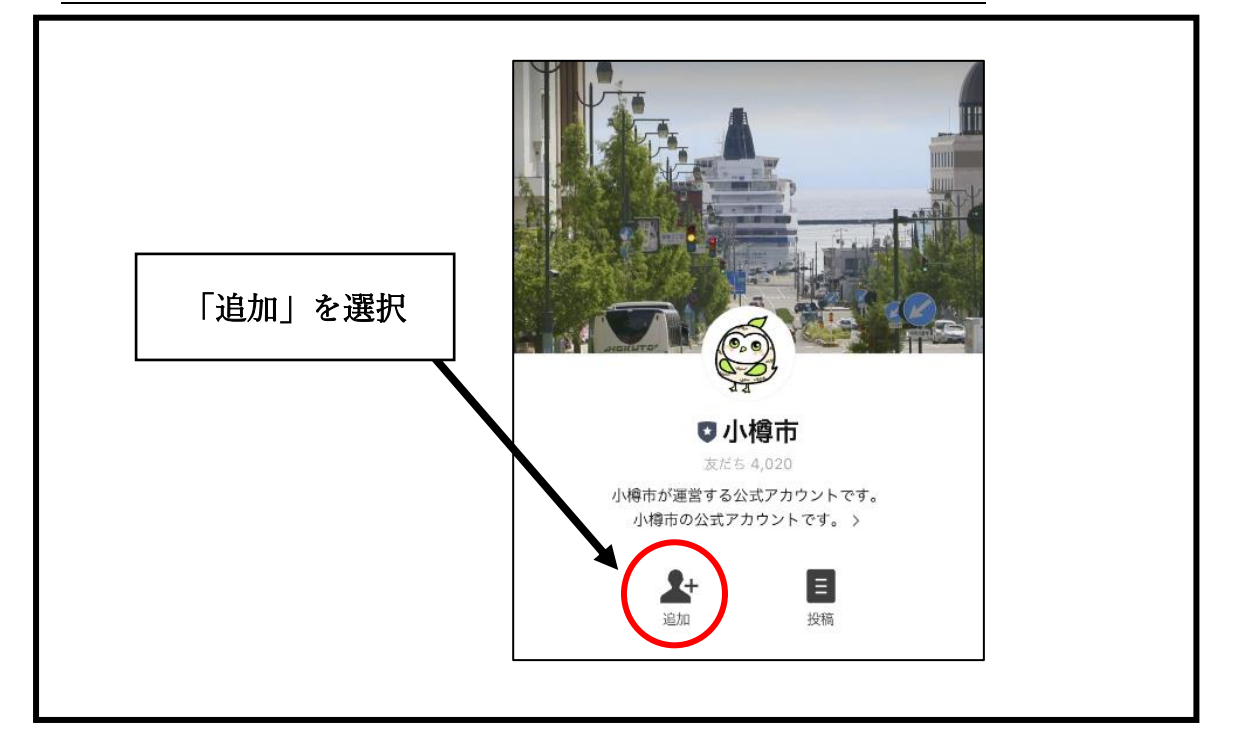

## 2.小樽市登録制メール

①以下のアドレスを入力するかQRコードを 読み取り「空メール」を送信してください。

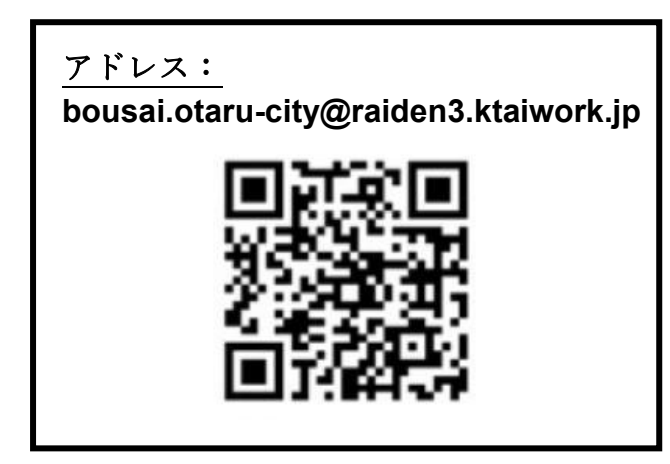

②「otaru-city@raiden3.ktaiwork.jp」か ら本登録の案内メールが届きますので添 付の URL にアクセスしてください。

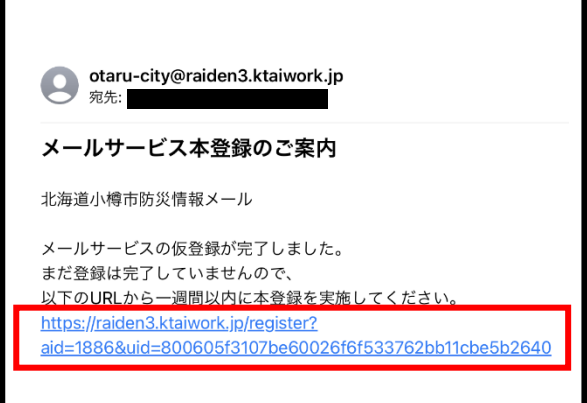

③氏名の入力と配信情報の選択をして、 「次へ」を押してください。

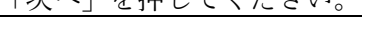

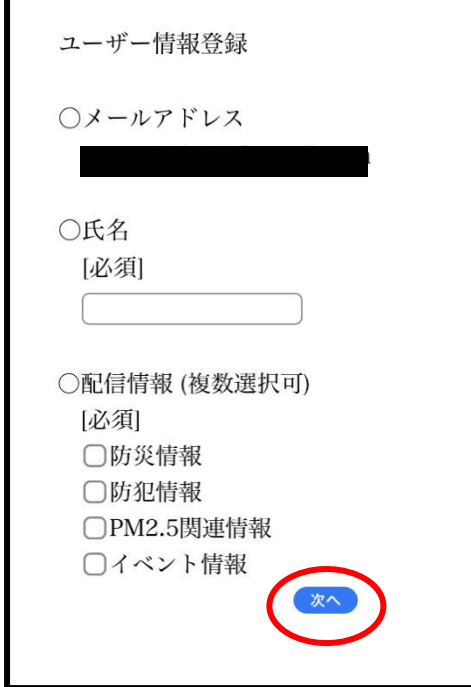

④設定内容を確認し、「登録」を押す と、通知が受けられるようになります。

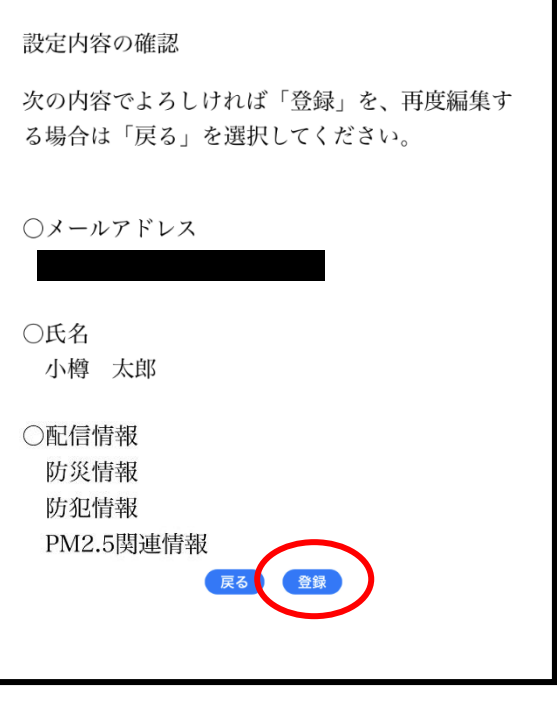